# **GO TRONIC**

### **Guide de mise en marche**

## **de la commande 2 moteurs CC GT1112**

#### Matériel nécessaire :

- 1 x carte compatible Uno®
- 1 x [jeu de cordons](https://www.gotronic.fr/art-pack-de-10-cables-de-connexion-m-f-bbj9-21930.htm) M/F
- 1 x commande de 2 moteur[s GT1112](https://www.gotronic.fr/art-commande-de-2-moteurs-gt1112-26137.htm)
- 2 x moteurs CC compatibles
- 1 x alimentation pour la carte et les moteurs

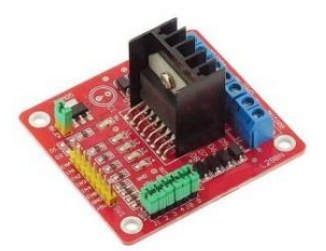

### Présentation du module :

Module de commande permettant de contrôler deux moteurs CC ou un moteur pas-à-pas à partir de 4 sorties PWM d'un microcontrôleur compatible Arduino®.

Alimentation : 5 à 35 Vcc Sortie : 2 A par canal

**Remarque :** l'alimentation est à déterminer suivant les moteurs utilisés.

#### Connexion du capteur :

Branchez la commande aux broches de la carte compatible Uno® comme représenté cidessous :

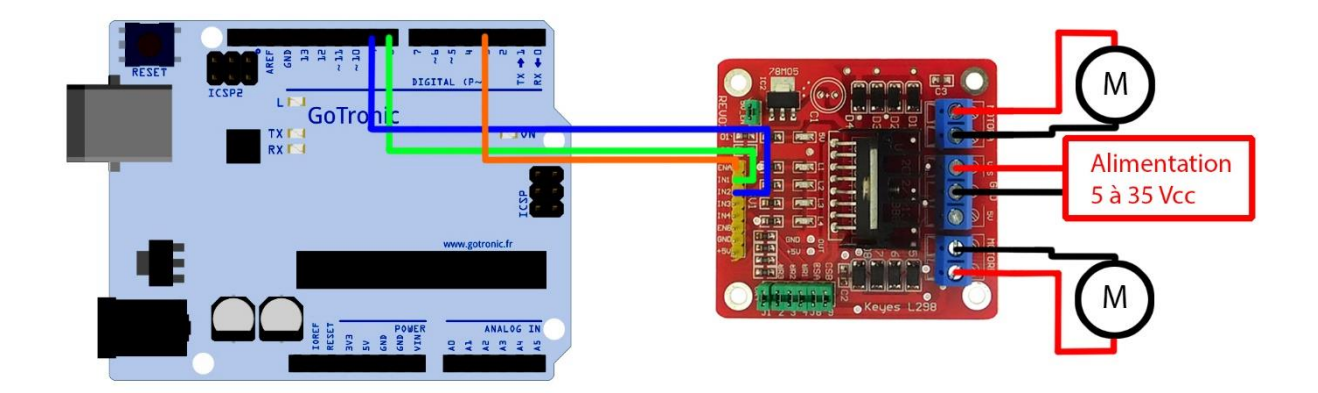

Table de correspondance :

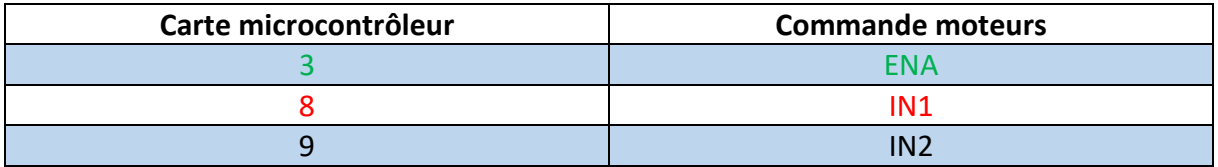

## **GO TRONIC**

#### Remarque :

Le moteur et l'alimentation correspondante sont à raccorder sur les borniers de la carte de commande.

La carte de commande dispose d'une sortie 5 Vcc permettant l'alimentation de la carte compatible Uno®.

#### Exemple de programme :

L'exemple de code suivant (à copier dans l'IDE Arduino®) permet de faire fonctionner les deux moteurs CC dans un sens et dans l'autre.

```
int IN1=8; // Initialisation des broches d'entrées
int IN2=9;
int ENA=3;
void setup()
{
pinMode(IN1,OUTPUT); // Définition de IN1 en tant que sortie
pinMode(IN2,OUTPUT); // Définition de IN2 en tant que sortie
}
void loop()
g.
{
analogWrite(ENA, 200);// Vitesse du moteur
digitalWrite(IN1,LOW);// Sens de rotation du moteur 1
digitalWrite(IN2,HIGH);// Sens de rotation du moteur 2
delay(2000);
digitalWrite(IN1,HIGH);// Changement du sens de rotation du moteur 1
digitalWrite(IN2,LOW);// Changement du sens de rotation du moteur 2
delay(2000);
 }
```
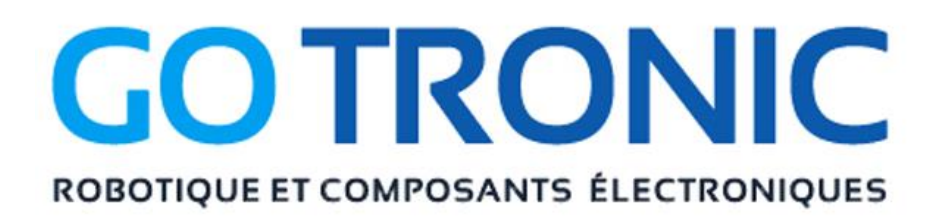

Si vous rencontrez des problèmes, merci de nous contacter par courriel à :

[sav@gotronic.fr](mailto:sav@gotronic.fr)